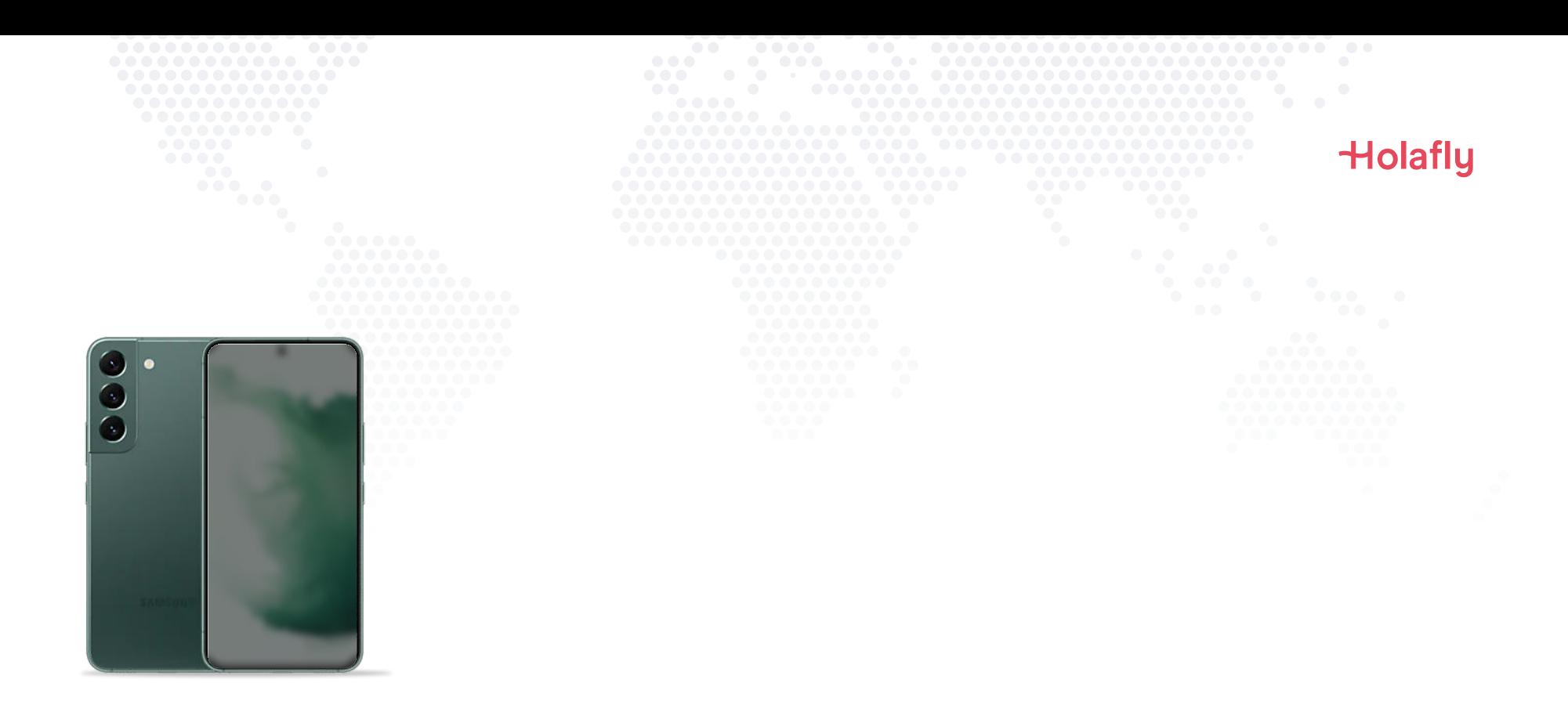

# Cómo instalar y activar tu eSIM de Holafly en Samsung Galaxy

A Instala antes de tu viaje y activa solamente al llegar a tu destino

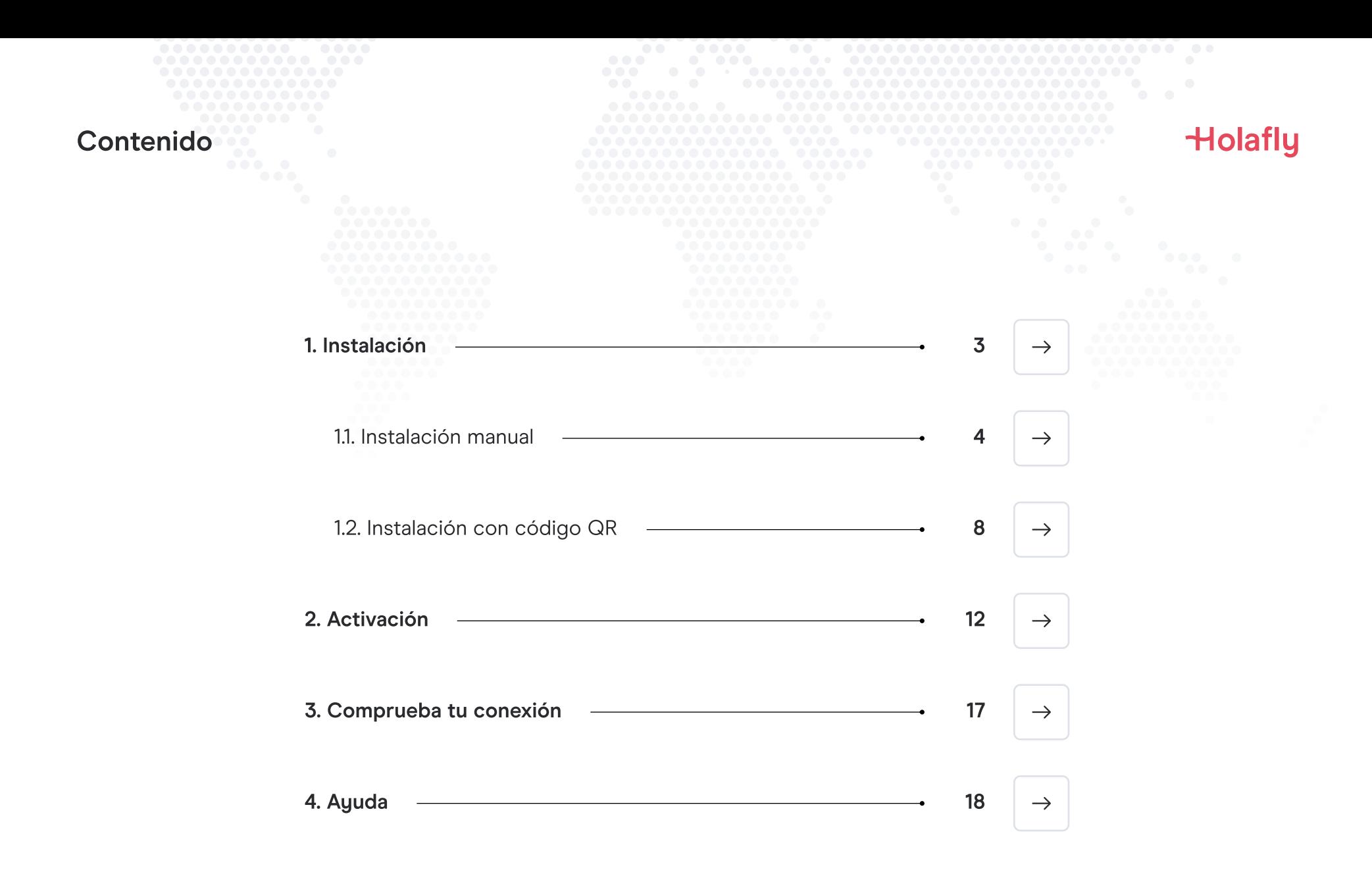

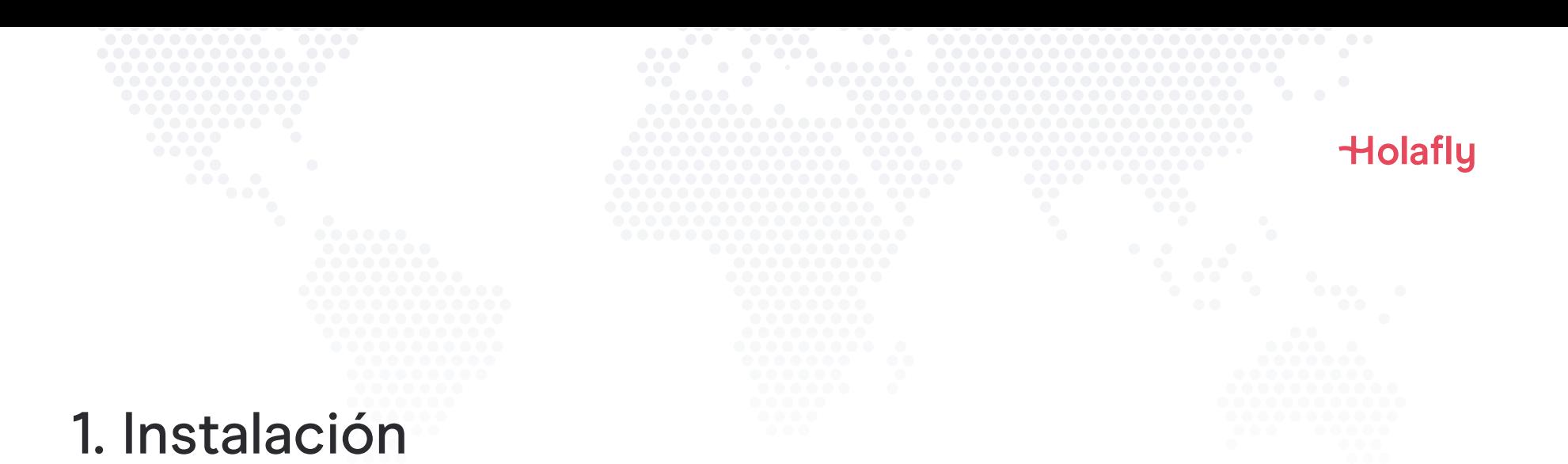

Puedes instalar tu eSIM manualmente, copiando y pegando los códigos de instalación que te enviamos por correo, o escaneando el código QR. Para esta última, es importante que lo tengas impreso o en otro dispositivo para escanear. Selecciona la mejor opción para ti.

Puedes instalar tu eSIM:

- 1. Manualmente copiando y pegando los códigos de instalación, o
- 2. Escaneando el código QR.

Ambos se te enviaron en el mismo correo. Para esta última opción, es importante que lo tengas impreso o en otro dispositivo para escanear. Selecciona la mejor opción para ti.

Te recomendamos instalar la eSIM antes de tu viaje.

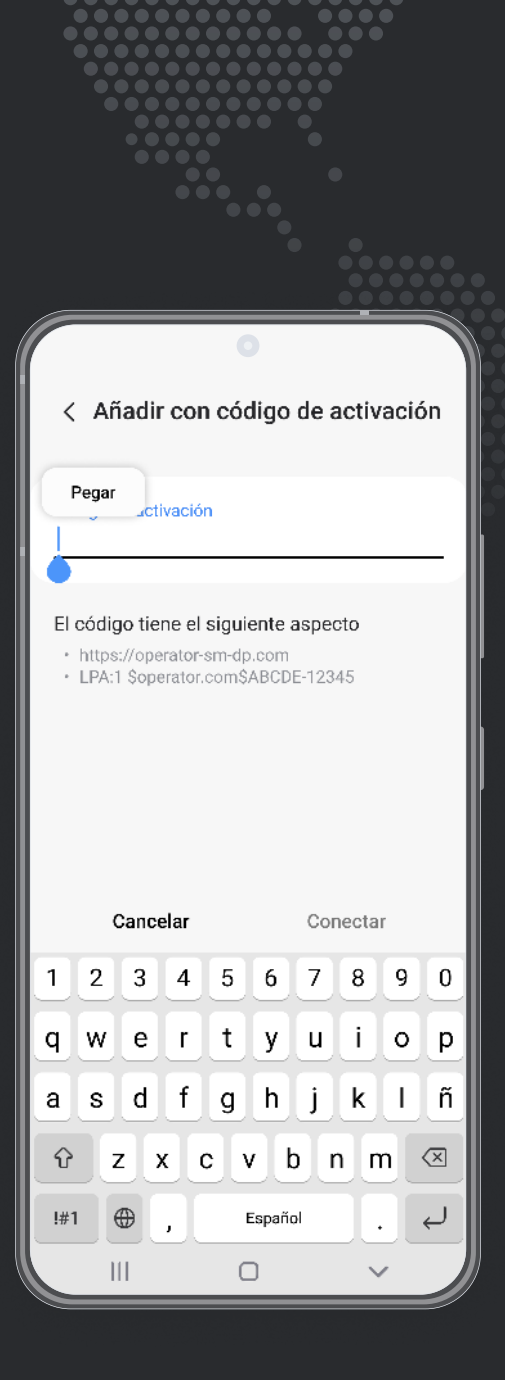

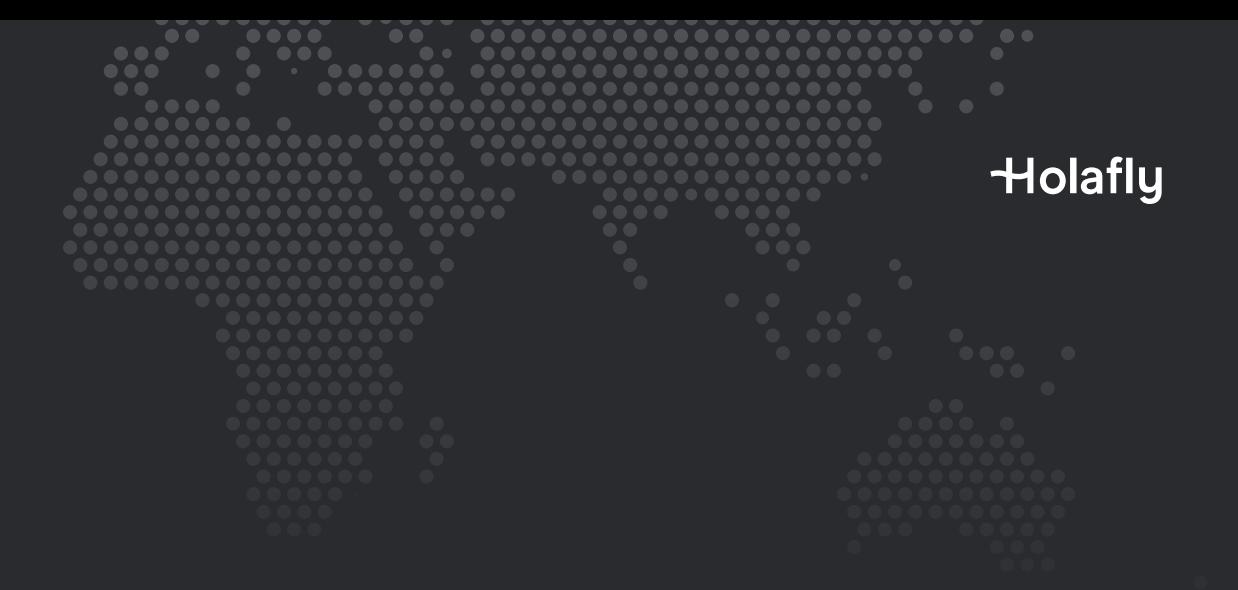

Opción 1 1.1. Instalación manual

Solo debes copiar y pegar los códigos que te enviamos por correo. Esta opción es ideal cuando no cuentas con otro dispositivo.

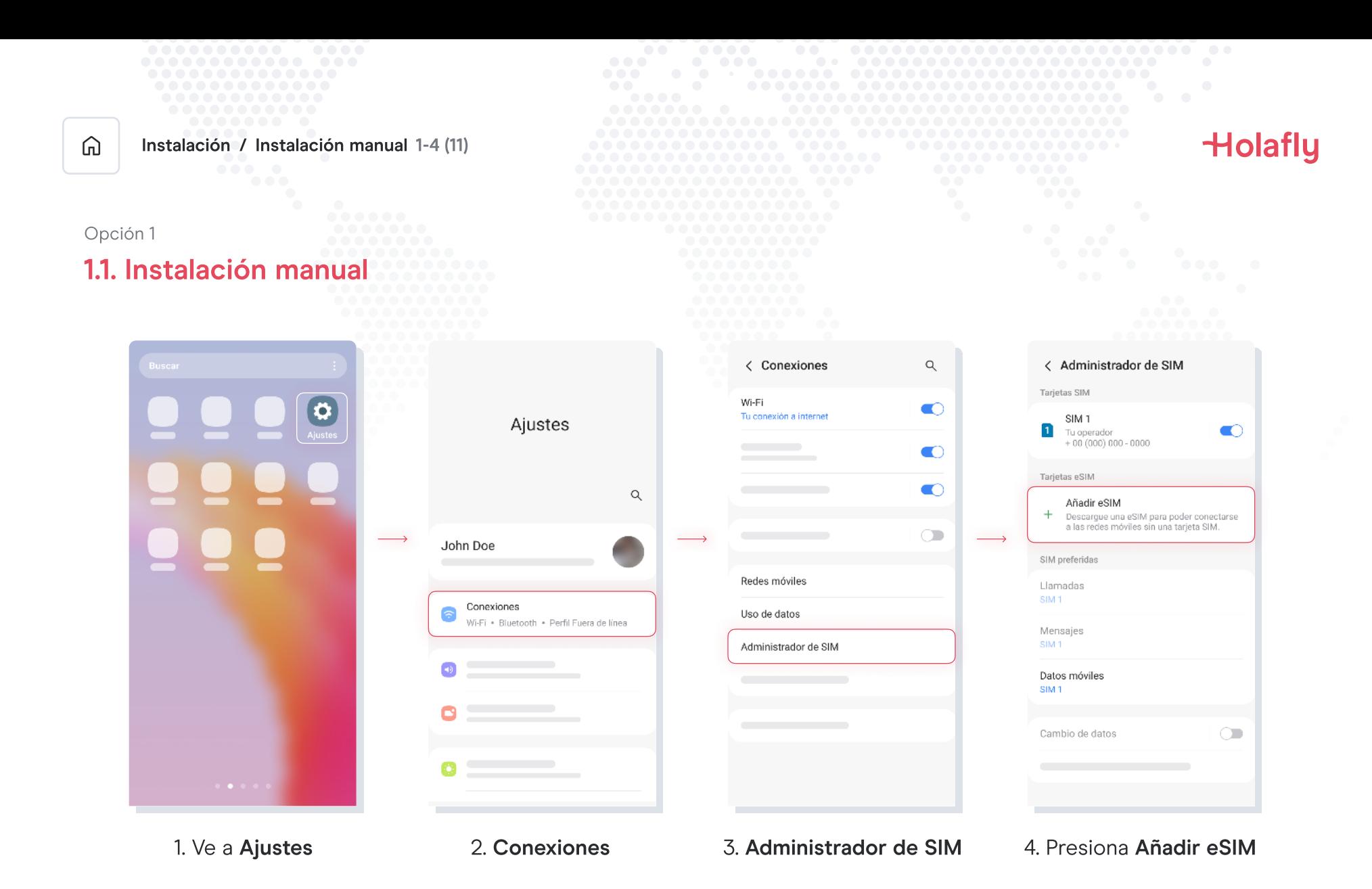

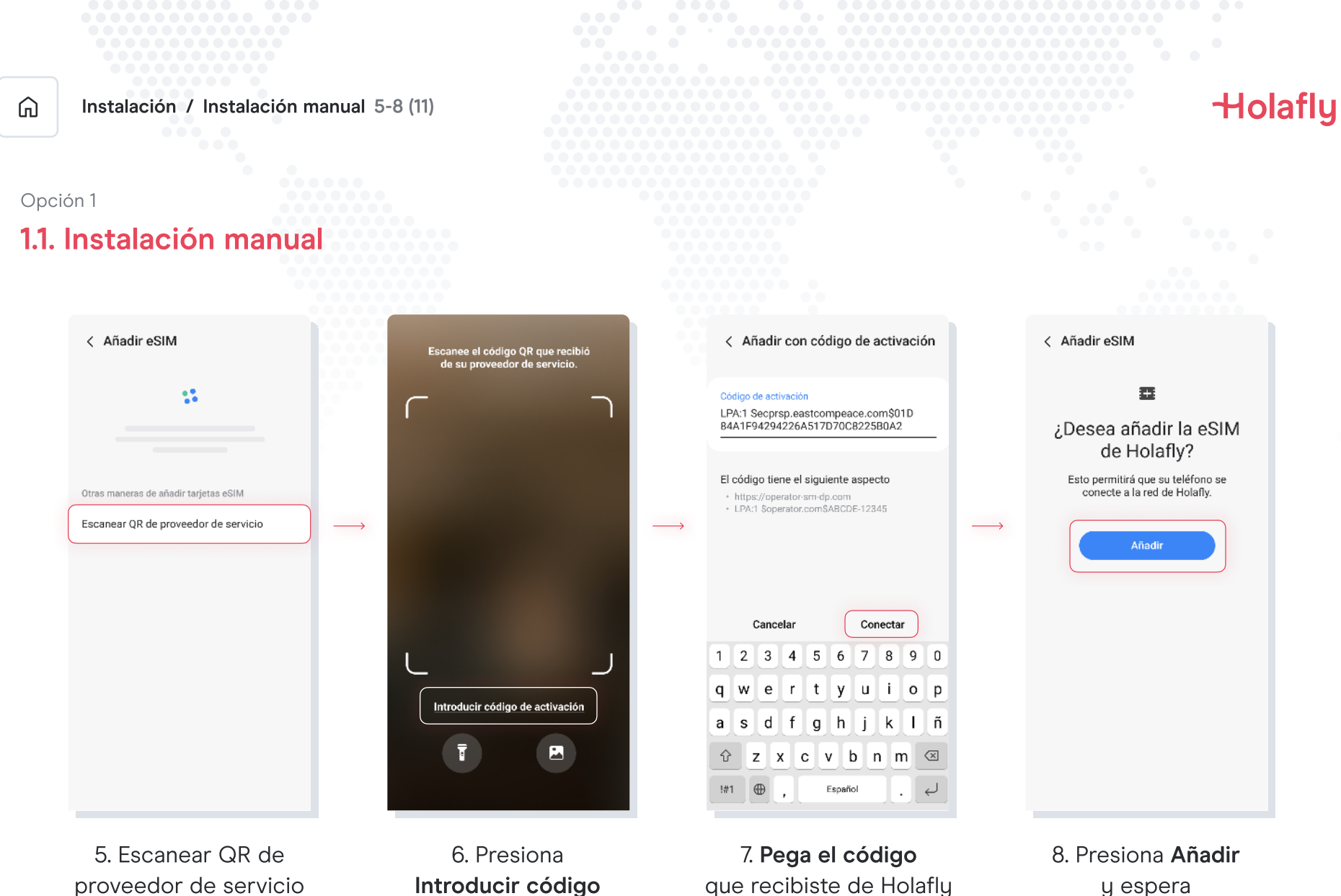

proveedor de servicio

Introducir código de activación

y presiona Conectar

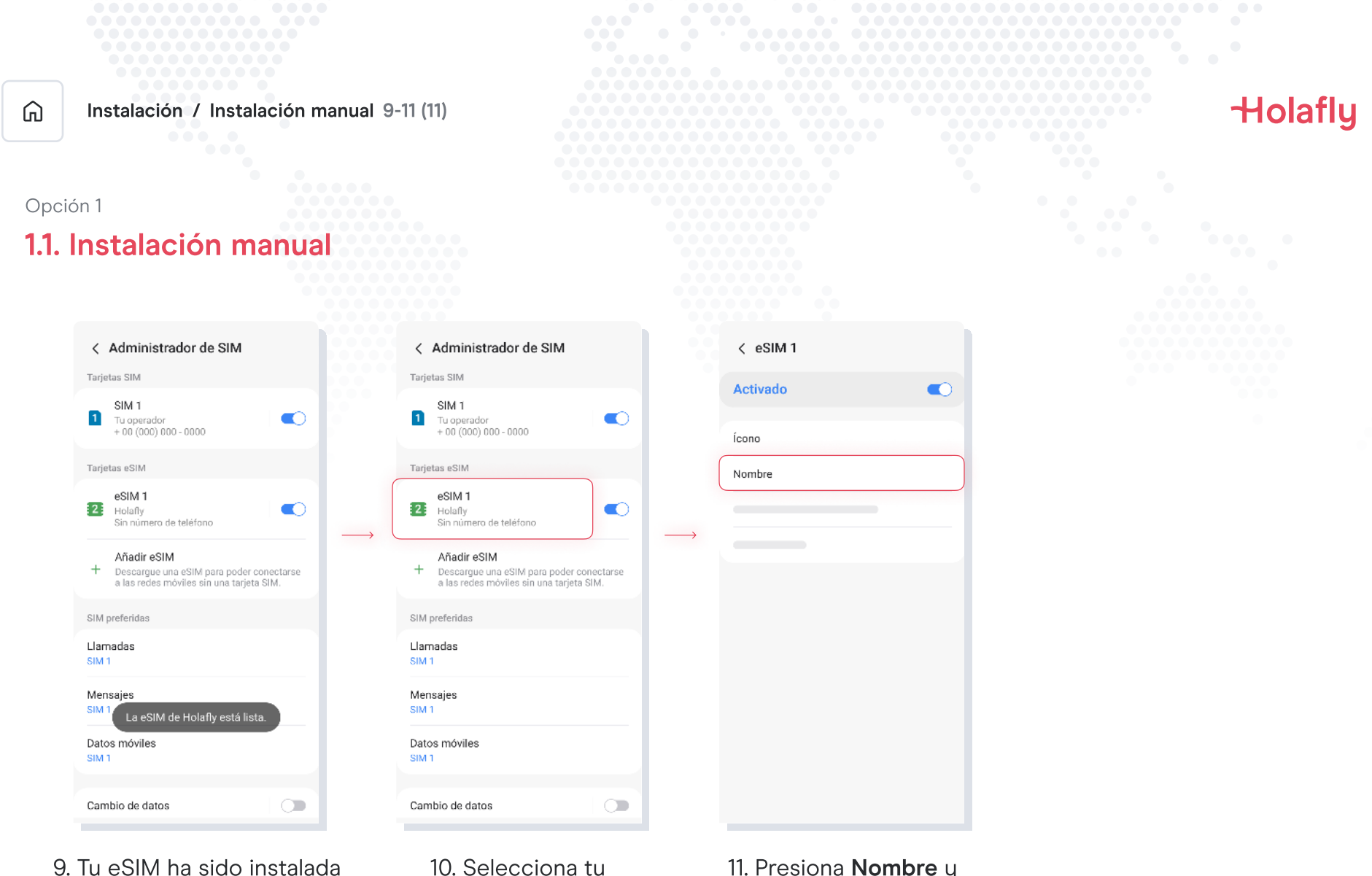

nueva eSIM

11. Presiona **Nombre** y renombra tu eSIM. Te recomendamos llamarla, por ejemplo: "Holafly España".

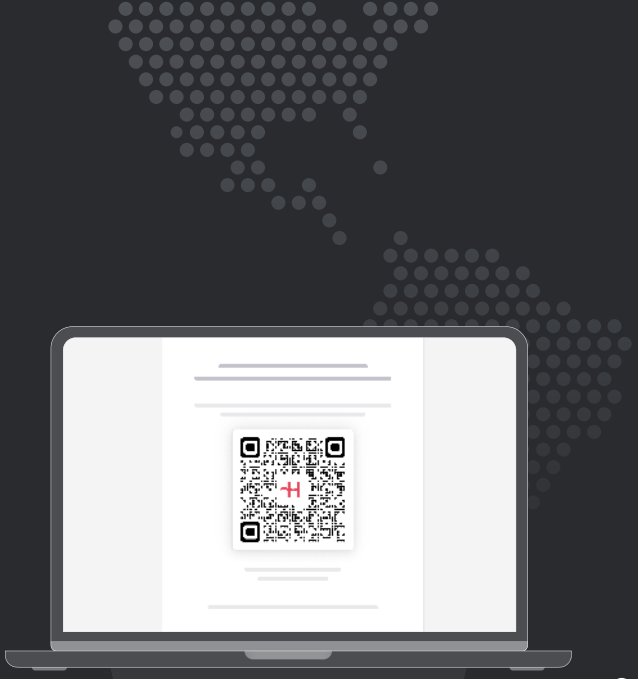

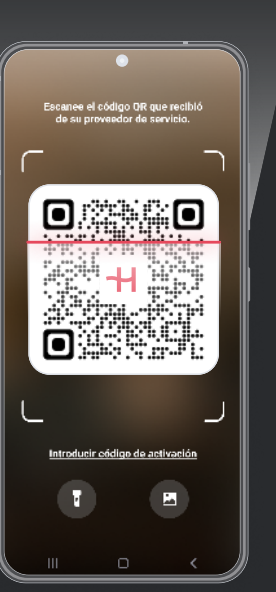

### Opción 2 1.2. Instalación con código QR

Elige esta opción si tienes el código QR impreso o en otro dispositivo y puedes escanearlo desde tu celular.

**Holafly** 

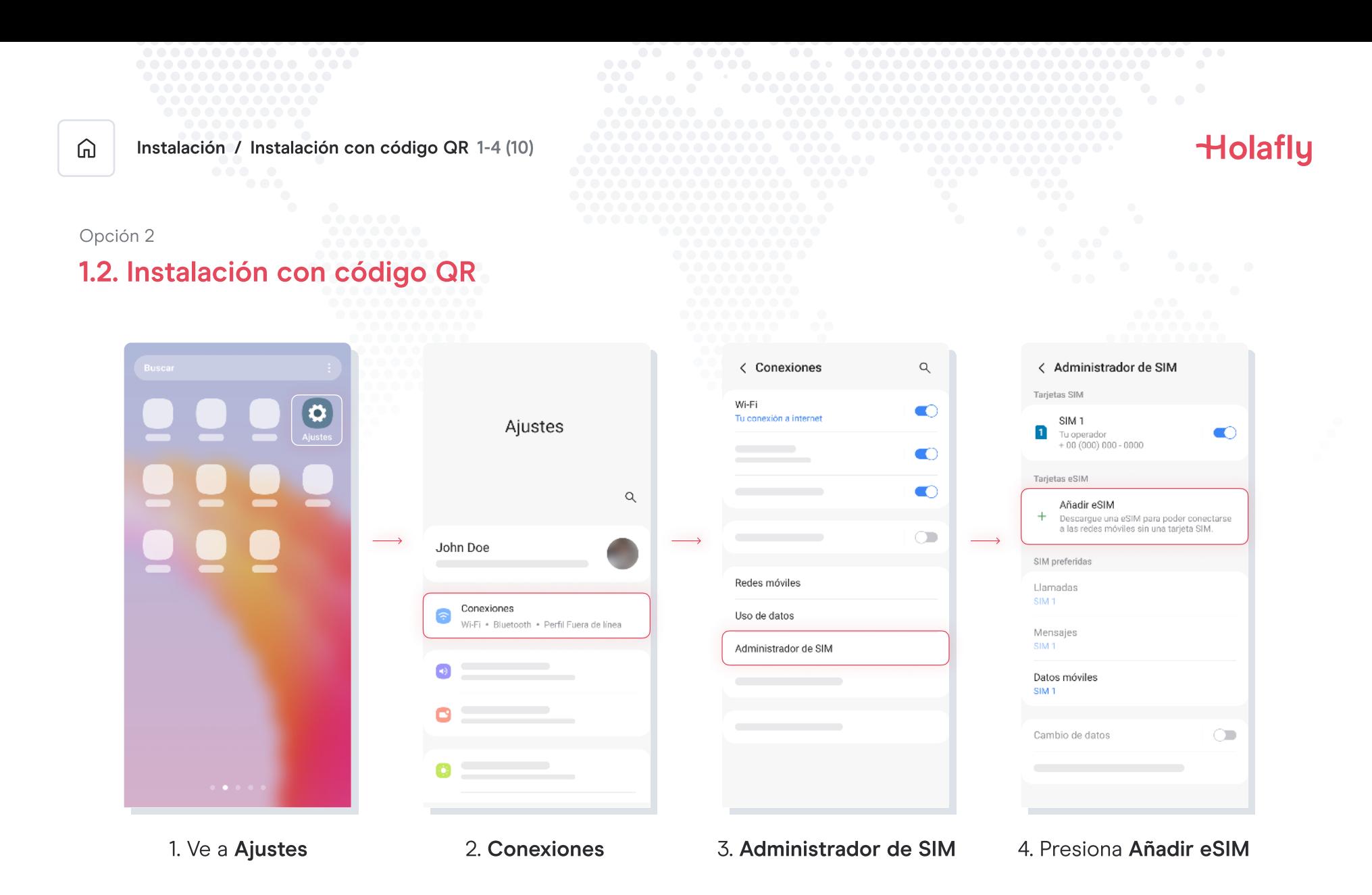

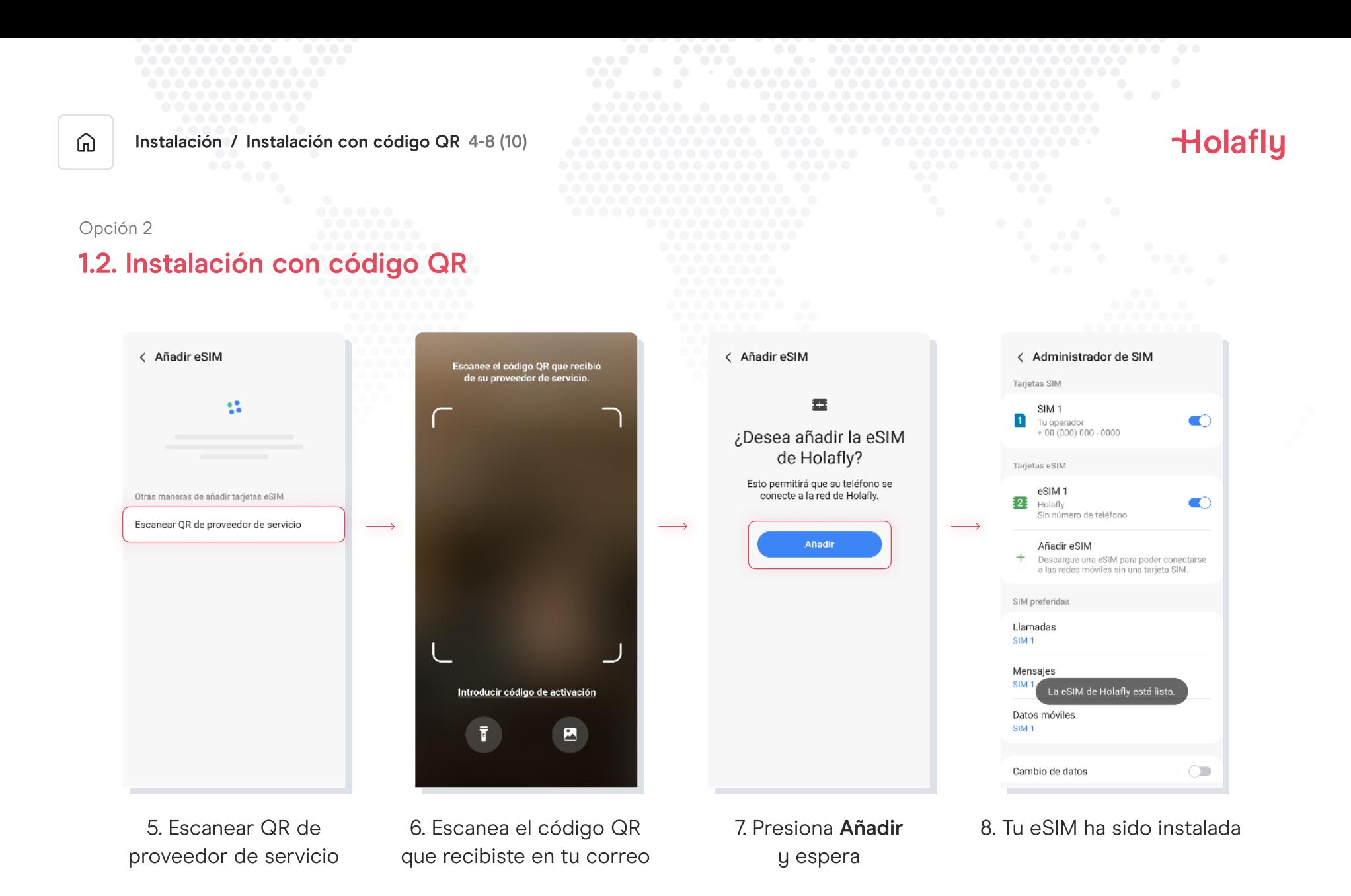

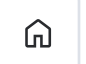

Instalación / Instalación con código QR 9-10 (10)

#### Opción 2

### 1.2. Instalación con código QR

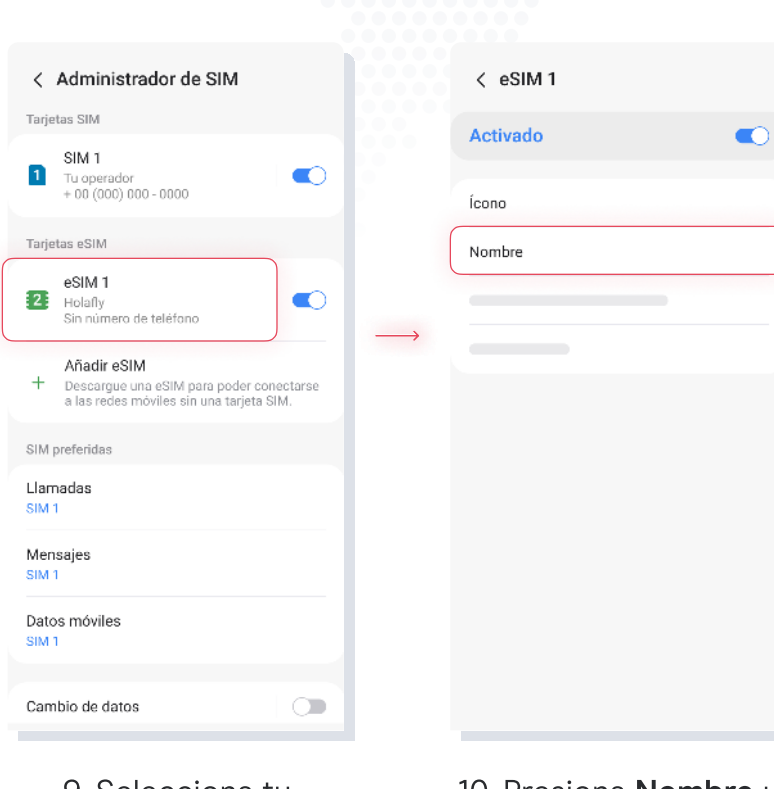

9. Selecciona tu nueva eSIM

10. Presiona **Nombre** y renombra tu eSIM. Te recomendamos llamarla, por ejemplo: "Holafly España".

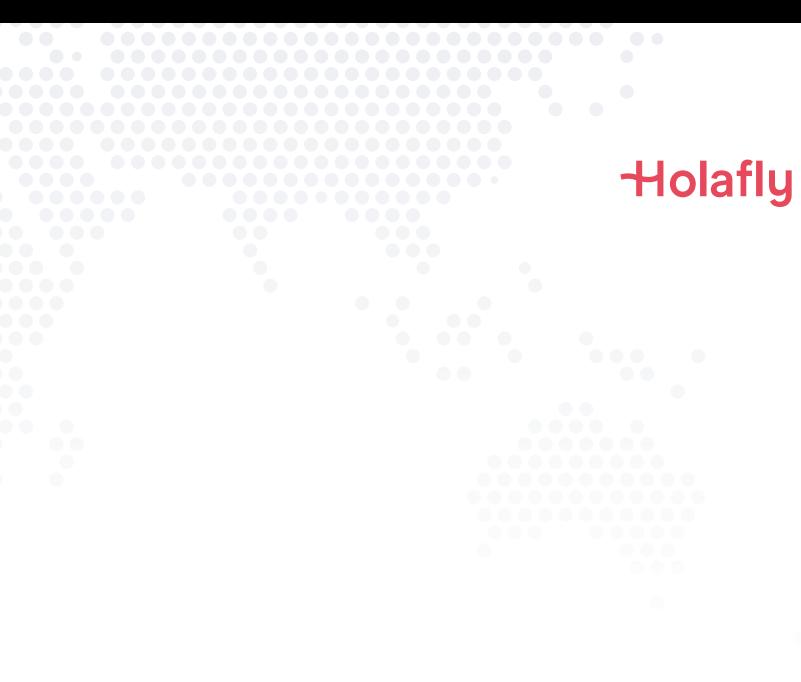

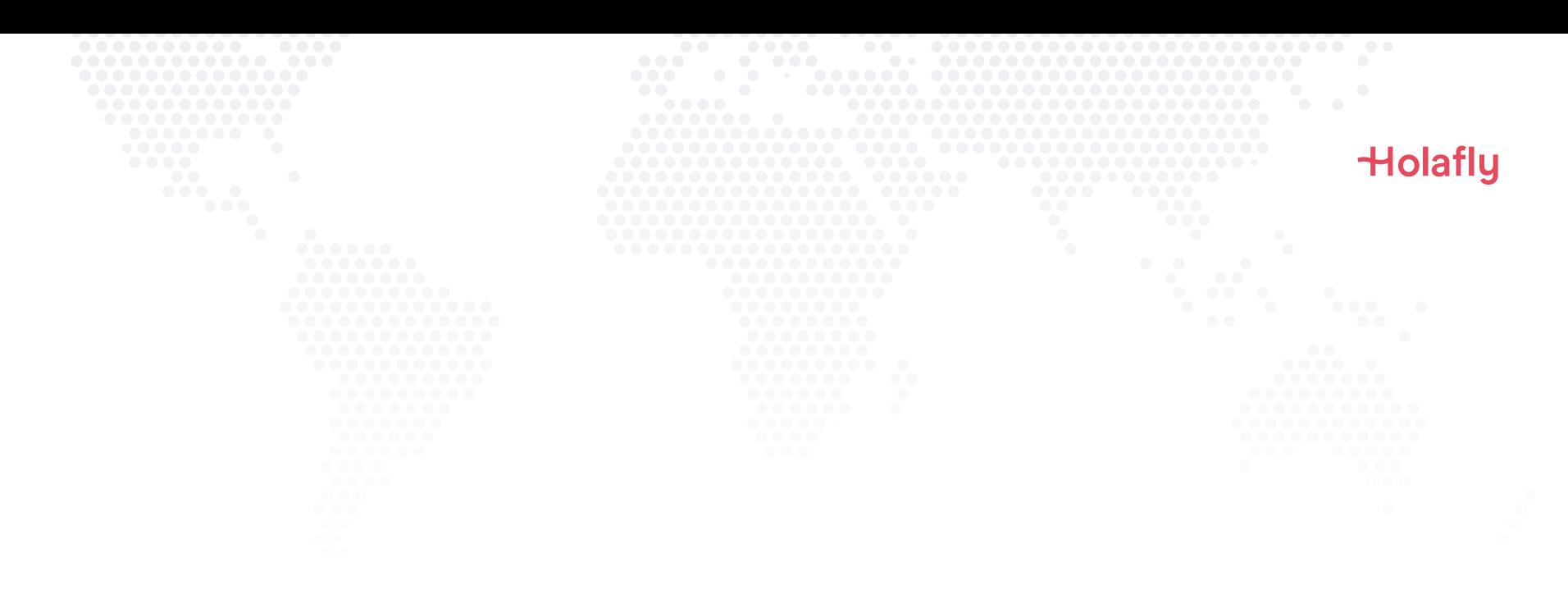

### 2. Activación

Activa solamente al llegar a tu destino.

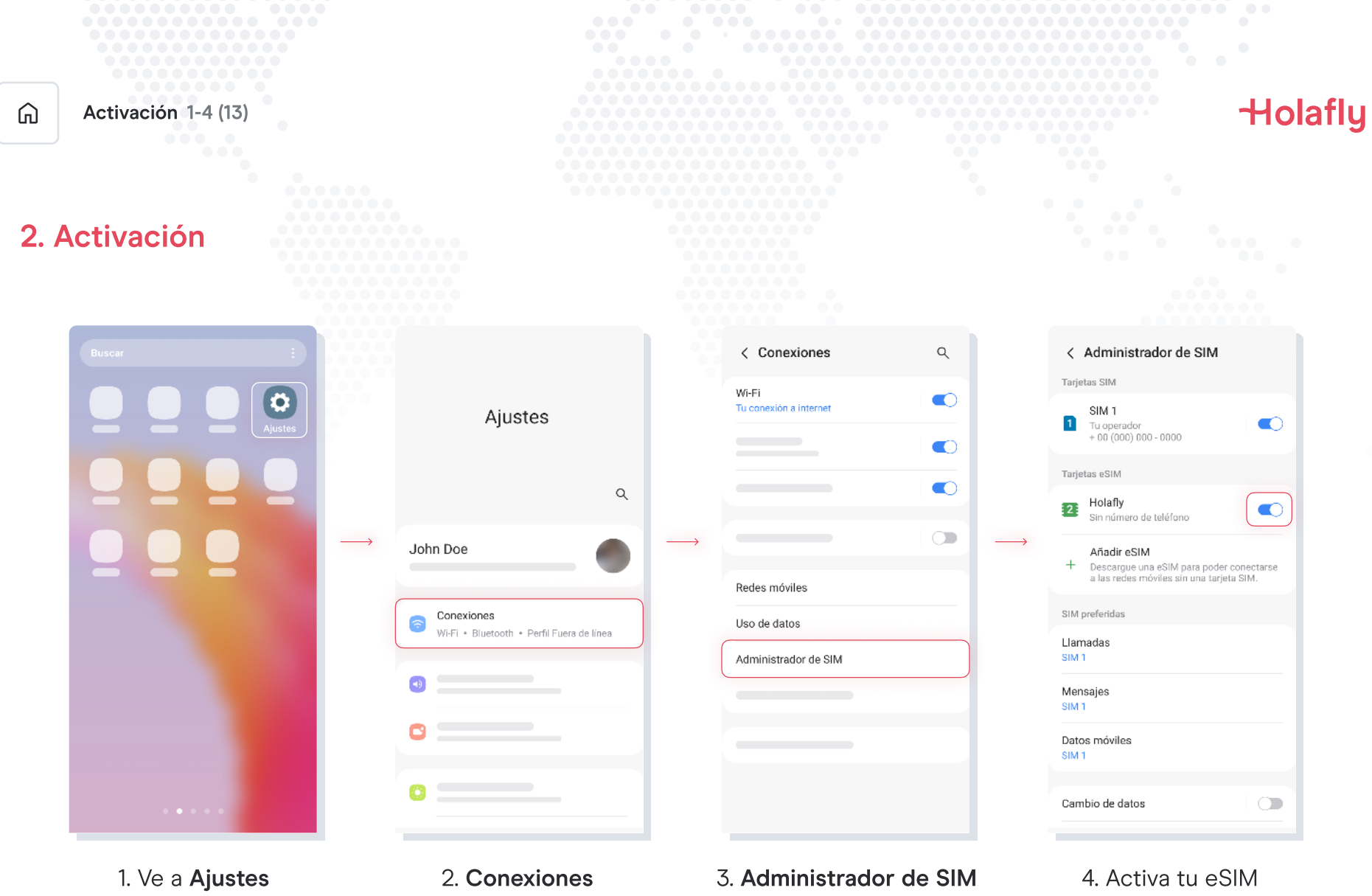

de Holafly

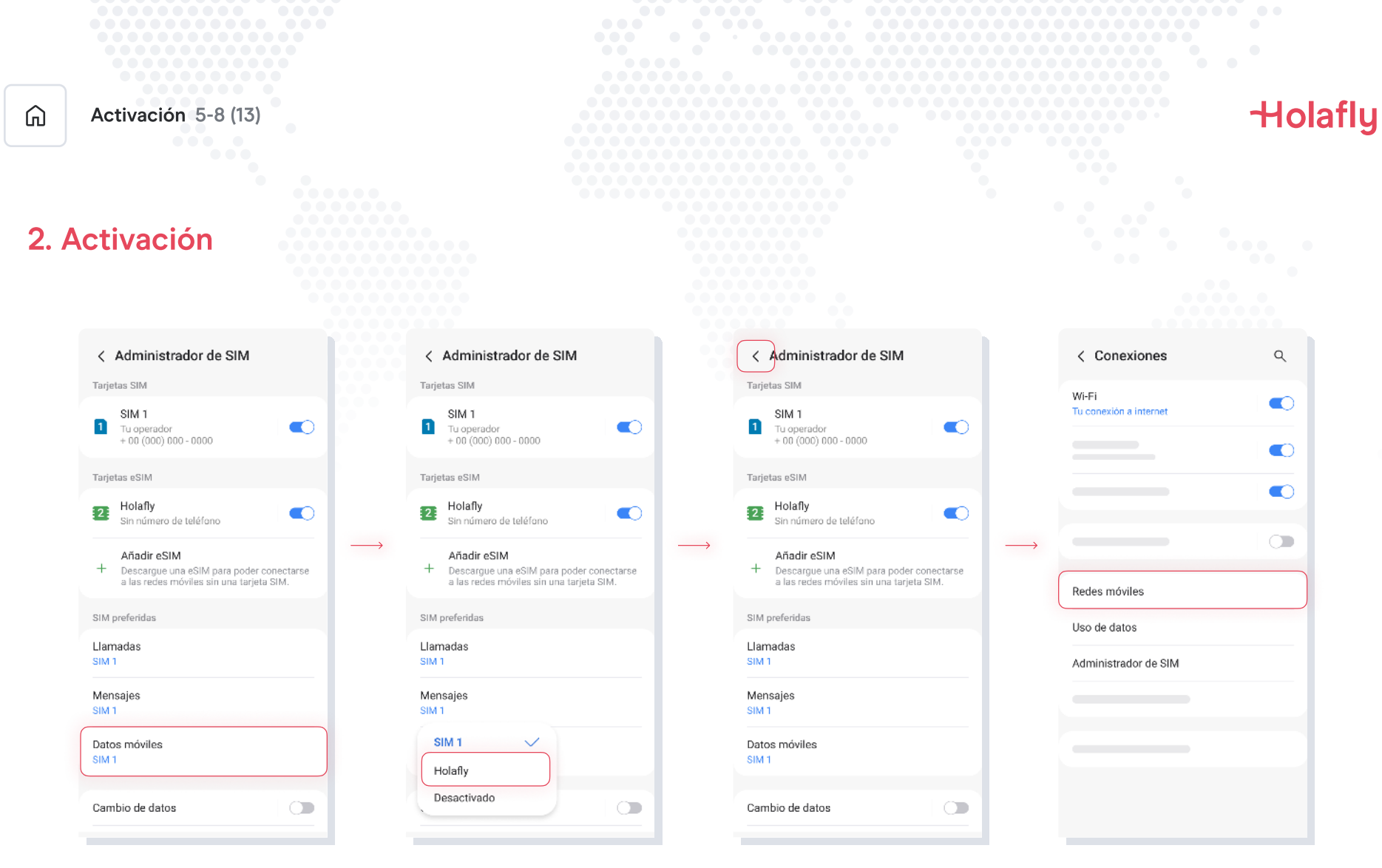

5. Presiona Datos móviles

 6. Selecciona Holafly como tu SIM preferida para datos 7. Regresa a Conexiones

8. Presiona Redes móviles

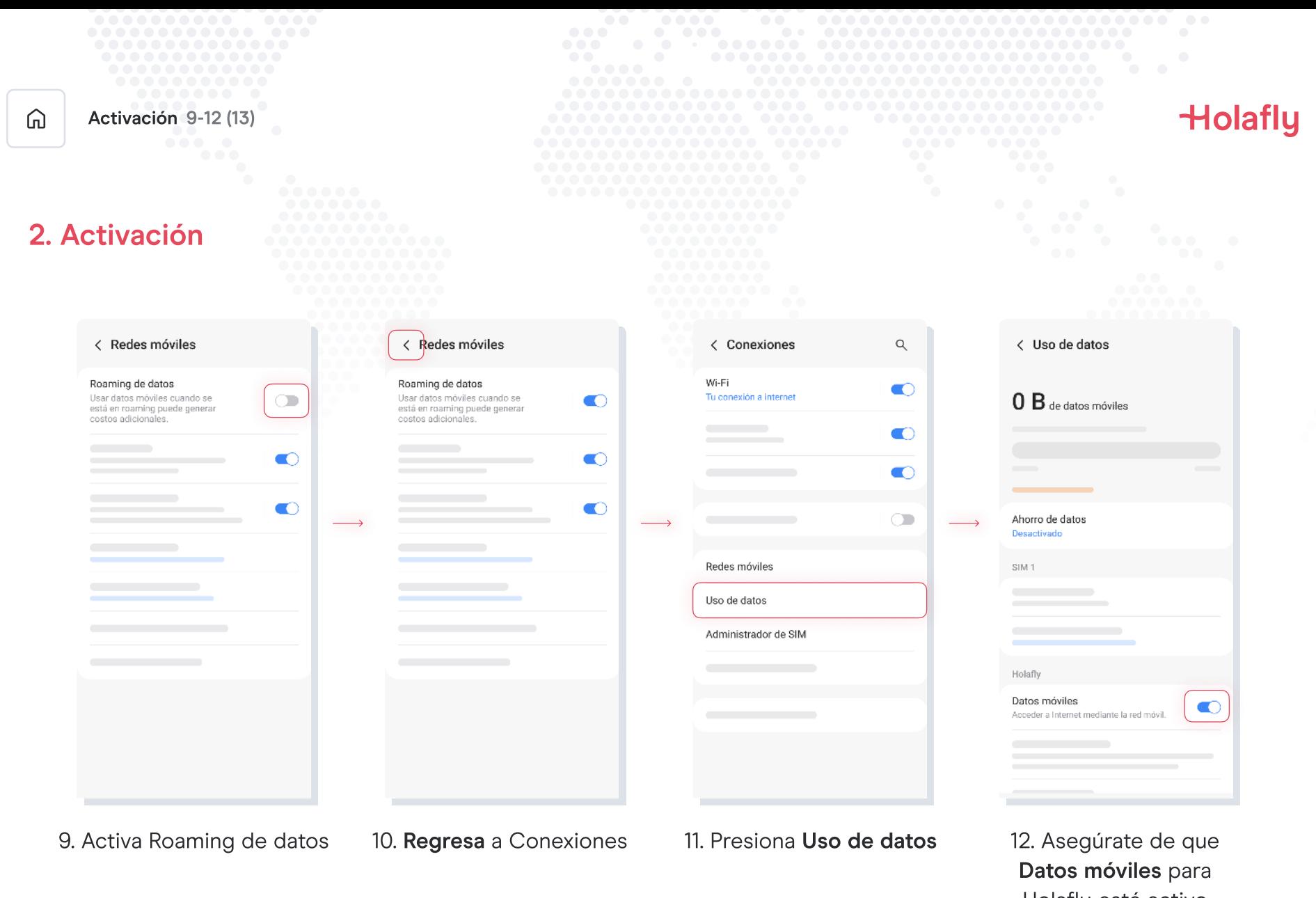

Holafly esté activo

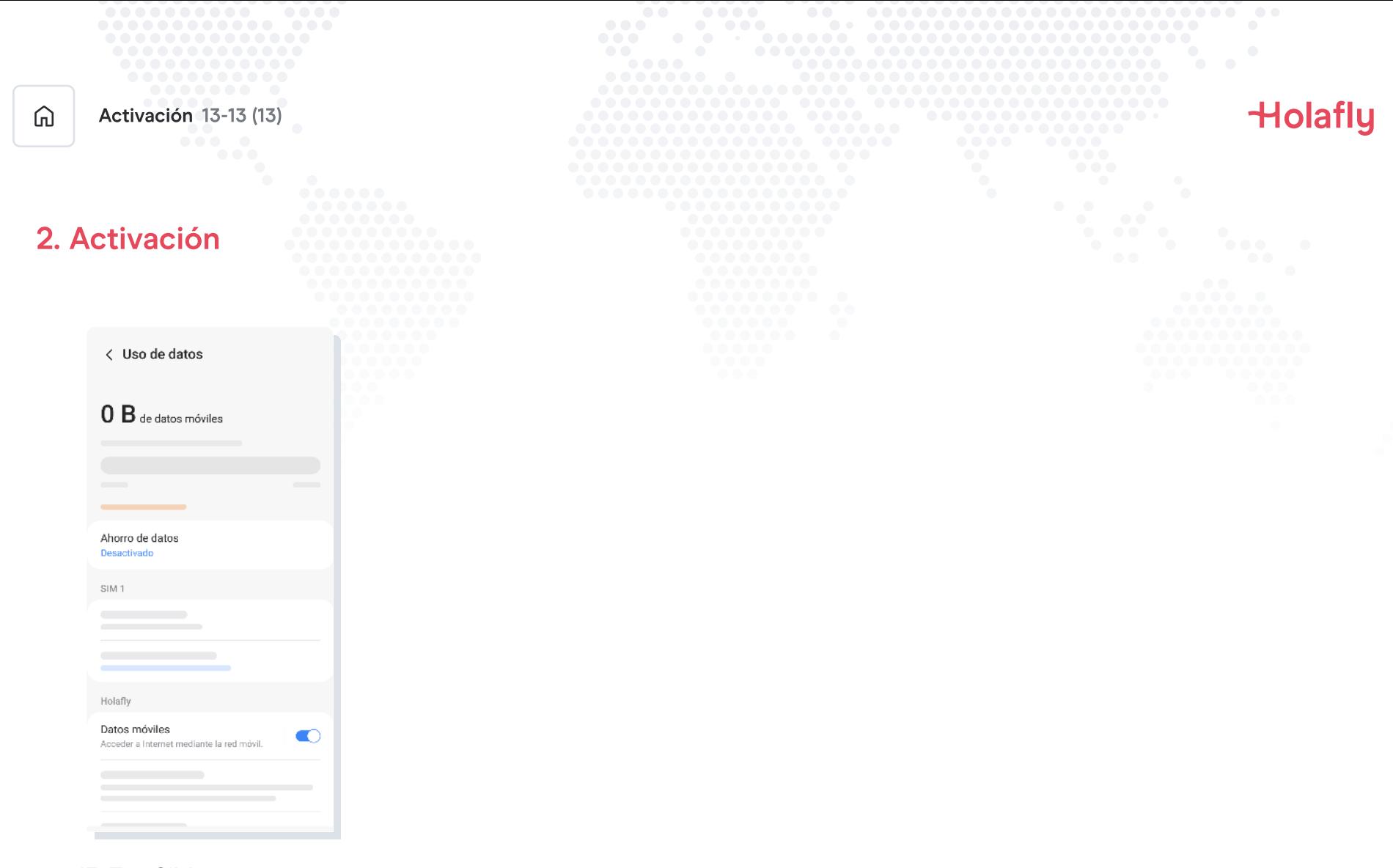

13. Tu eSIM ya está activa

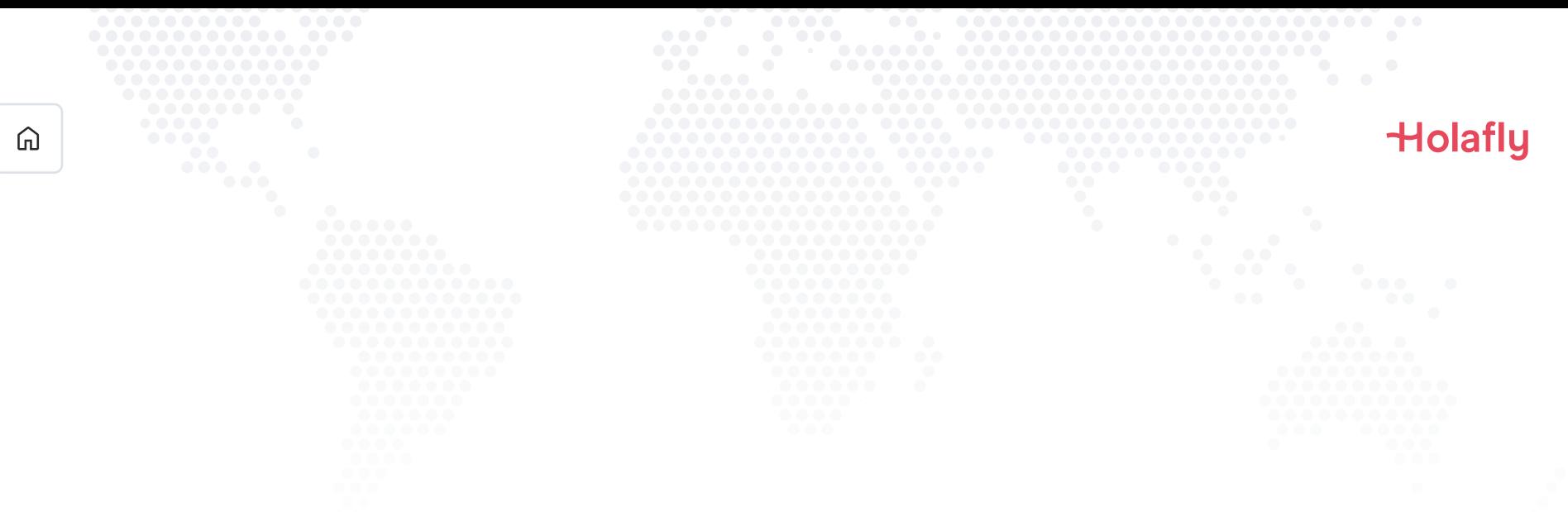

## 3. Comprueba tu conexión

- Verifica que el ícono de señal, en la barra superior de tu celular, tenga al menos una barra.
- También, puedes ir a Ajustes → Conexiones → Redes móviles, y asegúrate de que el Roaming de datos esté activado.

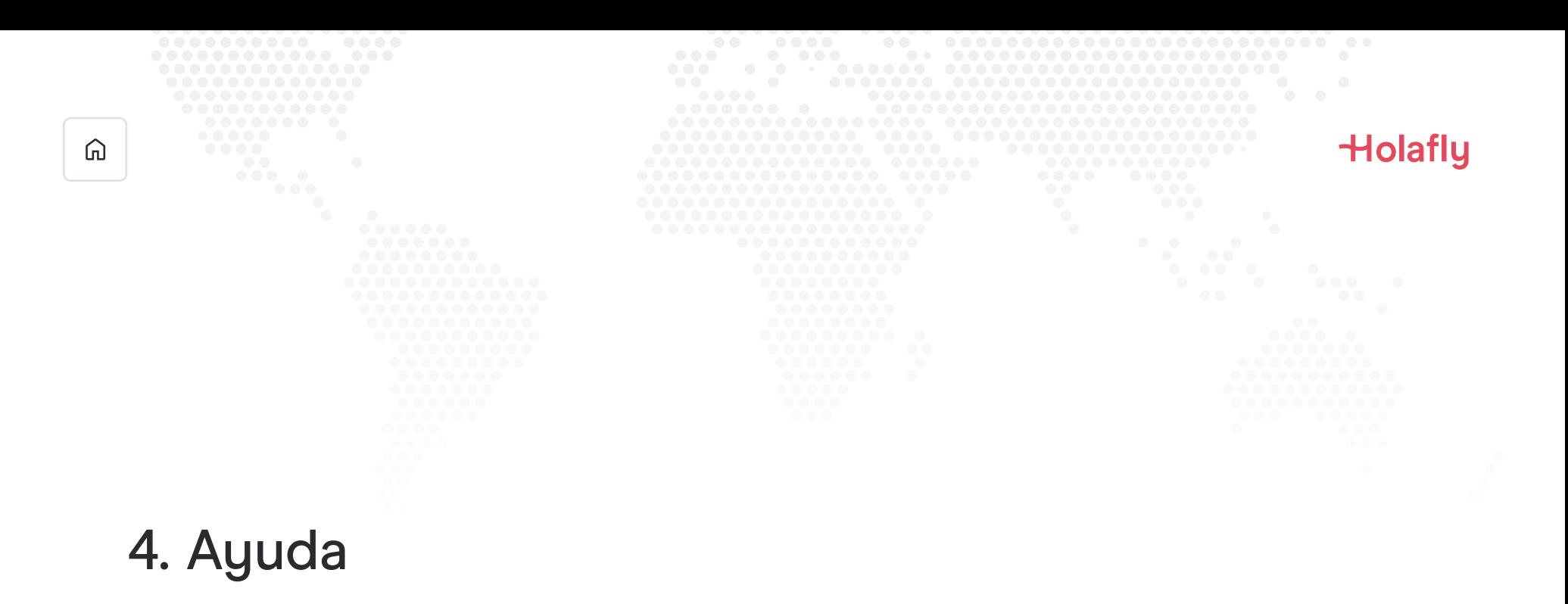

Encuentra respuestas a las dudas más frecuentes.

De lo contrario, también puedes escribirnos a nuestra línea de soporte 24/7: +(1) 661 384-8482

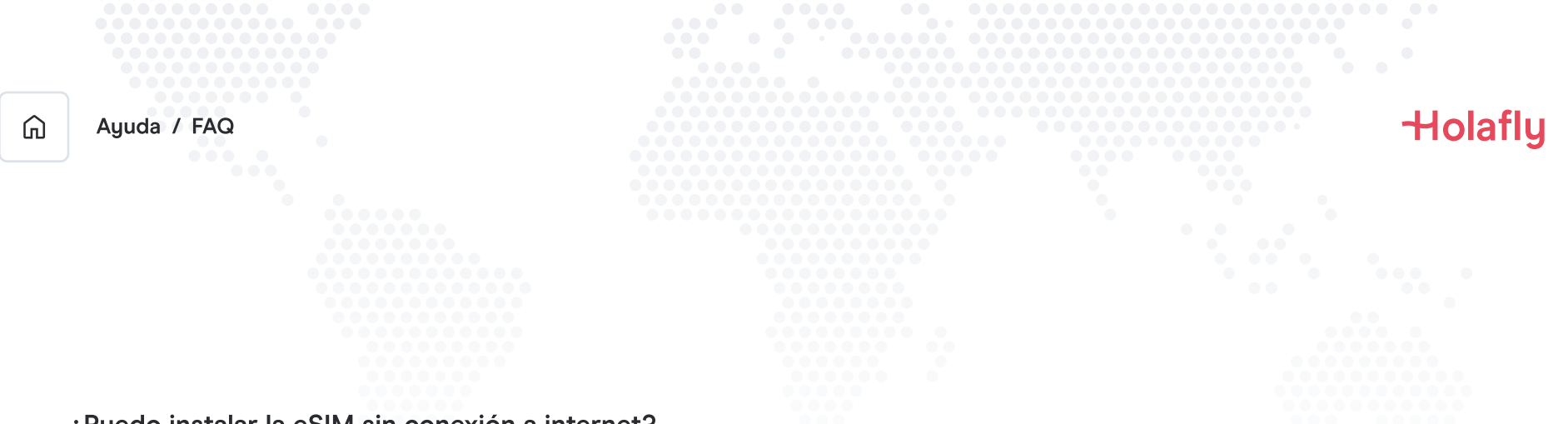

#### ¿Puedo instalar la eSIM sin conexión a internet?

Para instalar la eSIM es necesario que tengas conexión a Internet por medio de una red wifi de datos celulares, que te permita realizar la configuración necesaria en tu celular. Por esta razón, te recomendamos realizar la instalación antes de llegar a tu destino.

#### ¿Puedo activar la eSIM sin conexión a internet?

Para activar la eSIM no es necesario que tengas conexión a internet ya que activando el Roaming, o Itinerancia de datos desde la configuración del celular, se hará efectiva la activación del plan. Te recomendamos realizar la activación en cuanto llegues a tu destino, para no consumir tu plan de datos antes de tiempo.

### ¿Por qué necesito internet para ingresar a la app?

Necesitas conexión a internet porque es necesario validar los datos proporcionados con terceros, y para que puedas ver el consumo de tu plan de datos.

# Mantente conectado donde sea que vayas.